# FRe BOOKS

# Création d'une *SWITCH edu-ID*

# *Procédure pour s'inscrire à FReBOOKS*

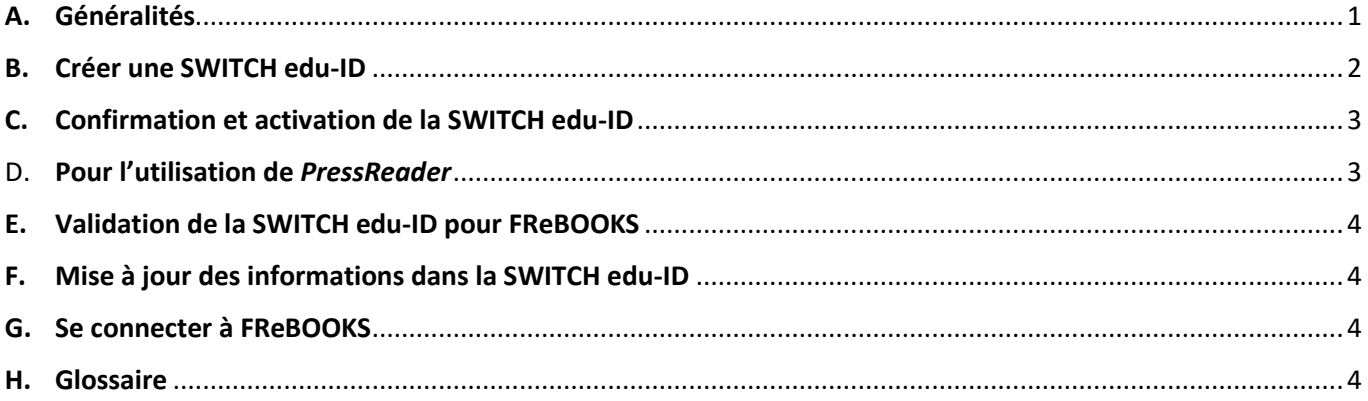

# <span id="page-0-0"></span>A. Généralités

- Pour l'utilisation de FReBOOKS, une SWITCH edu-ID est nécessaire
- Les utilisateurs des bibliothèques suivantes ont déjà une SWITCH edu-ID valable pour FReBOOKS et ne doivent plus s'inscrire :
	- o BCU Fribourg
	- o Université de Fribourg + Conservatoire de Fribourg
	- o HEP Fribourg (à contacter la BCU pour valider l'accès pour FReBOOKS)
	- o HES-SO Fribourg (à contacter la BCU pour valider l'accès pour FReBOOKS)
- Hormis l'accès à FReBOOKS, la SWITCH edu-ID donne également accès aux 490 bibliothèques de Swisscovery (voir [swisscovery.slsp.ch\)](https://swisscovery.slsp.ch/), y compris à la BCU Fribourg via Discovery Fribourg [\(bcufr.swisscovery.slsp.ch\)](https://bcufr.swisscovery.slsp.ch/)

Chaque lecteur doit lui-même créer sa SWITCH edu-ID, le personnel des bibliothèques peut l'assister dans cette démarche.

Création d'une SWITCH edu-ID: Compter 10 minutes Conditions d'inscription : **Avoir une adresse e-mail et pouvoir accéder à cette adresse e-mail lors de l'inscription**.

### B. Créer une SWITCH edu-ID

<span id="page-1-0"></span>L'inscription se fait ici [: https://registration.slsp.ch/?iz=bcufr](https://registration.slsp.ch/?iz=bcufr)

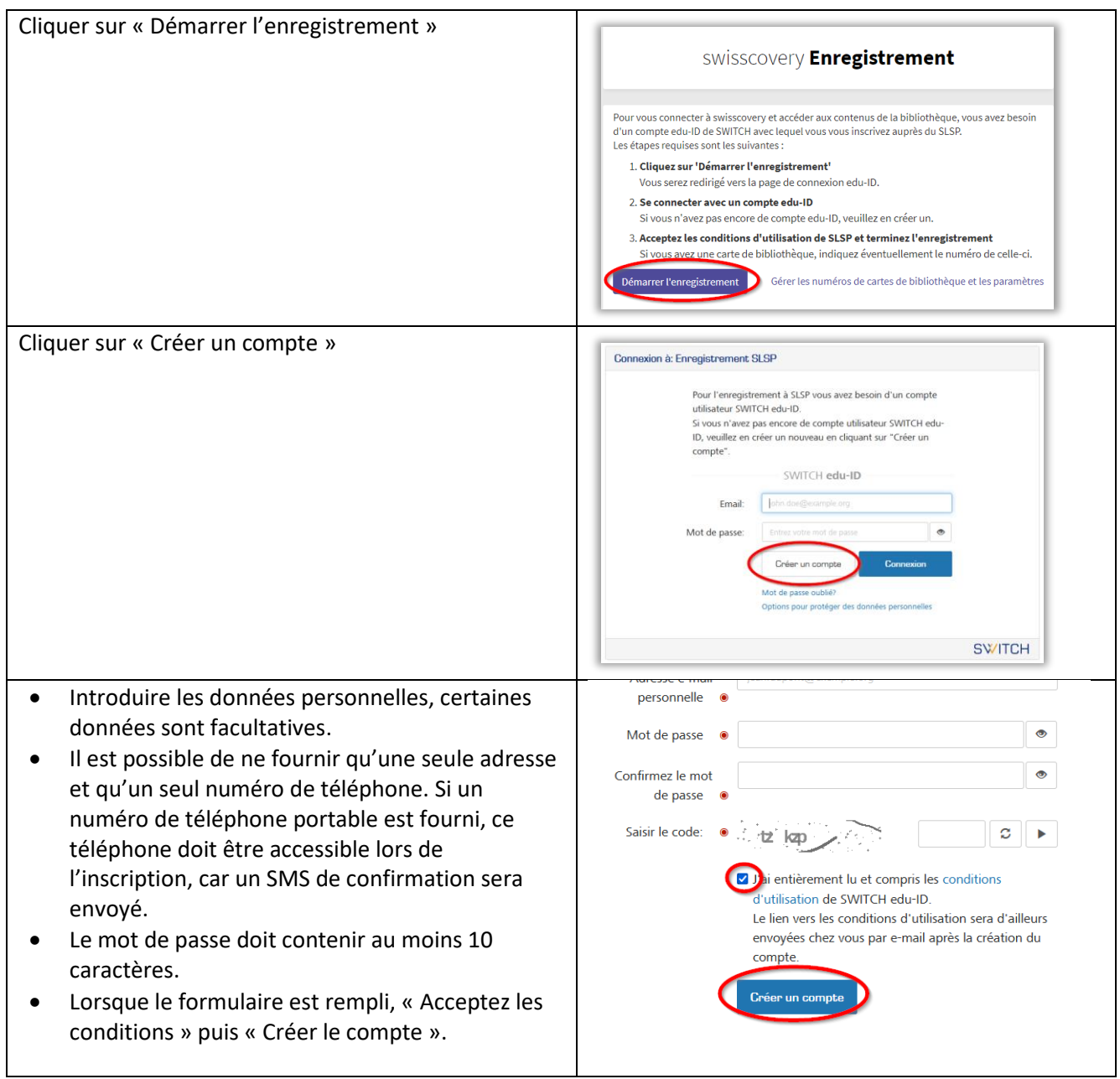

## C. Confirmation et activation de la SWITCH edu-ID

<span id="page-2-0"></span>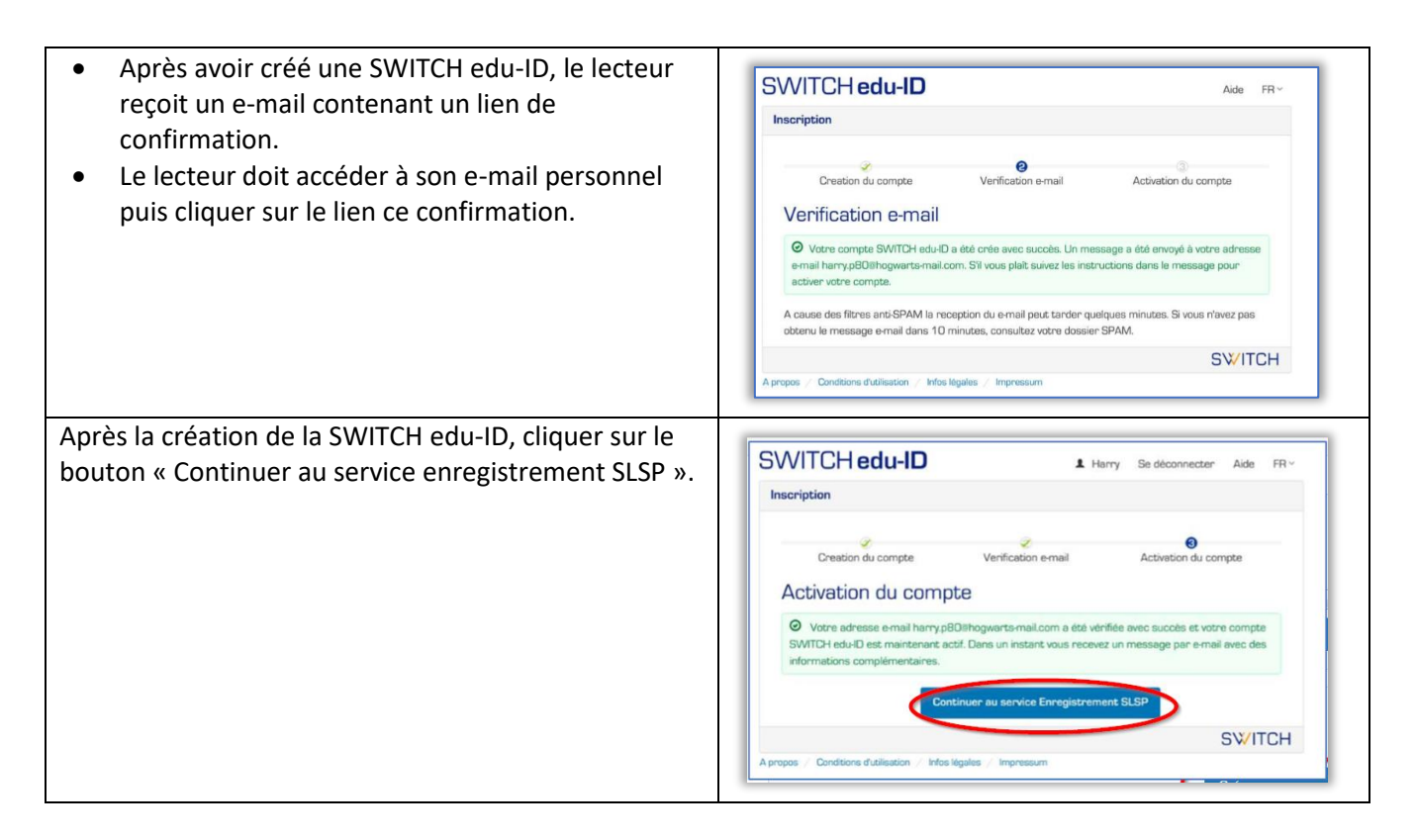

#### <span id="page-2-1"></span>D. Pour l'utilisation de *PressReader*

ajout du *numéro de carte* dans la SWITCH edu-ID dans :

<https://registration.slsp.ch/register/library-card/>

*! Pour Freegal Music, Cantook, Onleihe, Overdrive et Filmfriend, il n'est pas nécessaire d'avoir une carte de lecteur !*

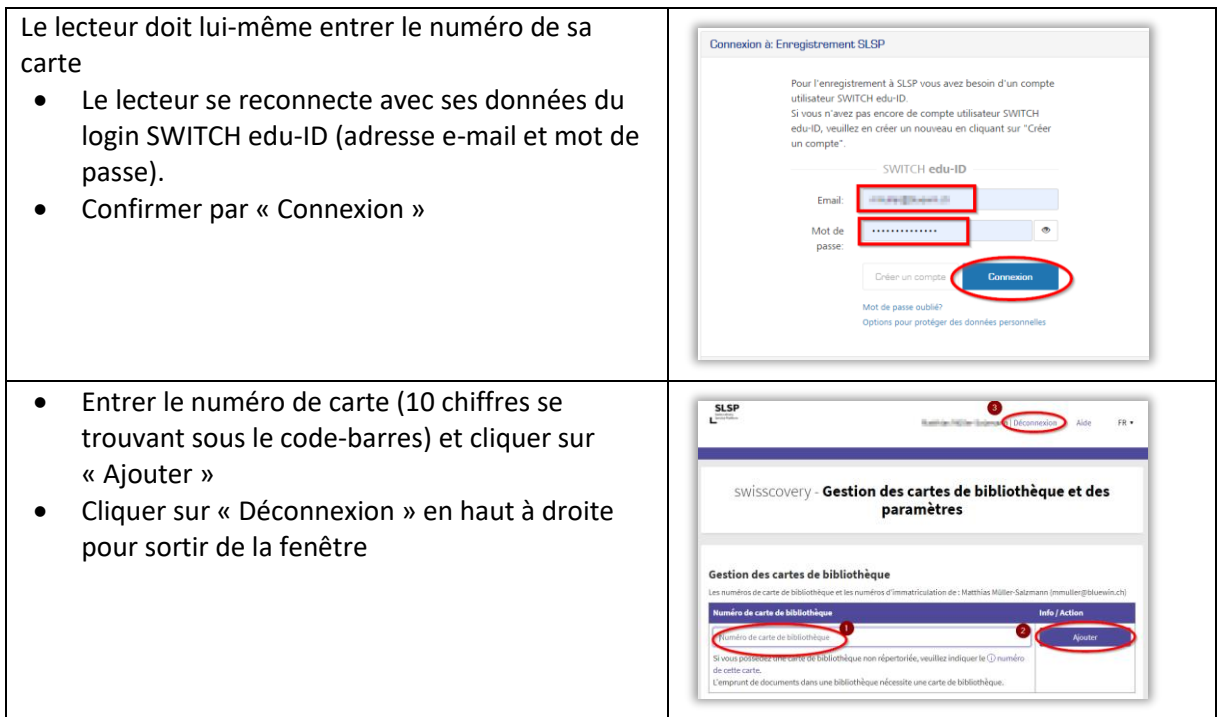

## E. Validation de la SWITCH edu-ID pour FReBOOKS

<span id="page-3-0"></span>Une fois la SWITCH edu-ID créée et le numéro de carte ajouté, la SWITCH edu-ID doit être validée pour l'utilisation de FReBOOKS :

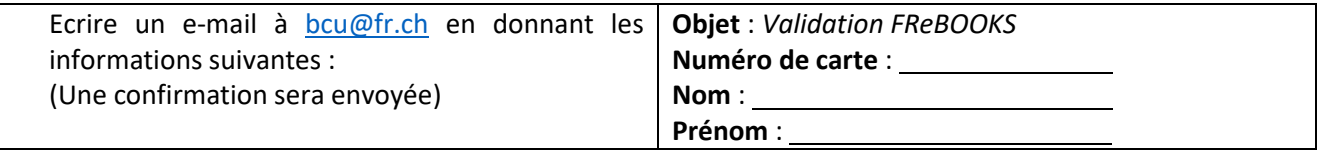

#### F. Mise à jour des informations dans la SWITCH edu-ID

<span id="page-3-1"></span>Les lecteurs peuvent modifier en tout temps leur SWITCH edu-ID sur [http://eduid.ch](http://eduid.ch/)

- Accéder en entrant le login SWITCH edu-ID et en cliquant sur « Connexion »
- En cas de mot de passe oublié, cliquer sur le lien « Mot de passe oublié » pour le réinitialiser.
- Protection des données : SLSP, l'entité qui gère swisscovery, reçoit uniquement les données dont le service a besoin. Par conséquent, seul un sousensemble des données edu-ID est synchronisé avec SLSP conformément aux conditions d'utilisation d'edu-ID.

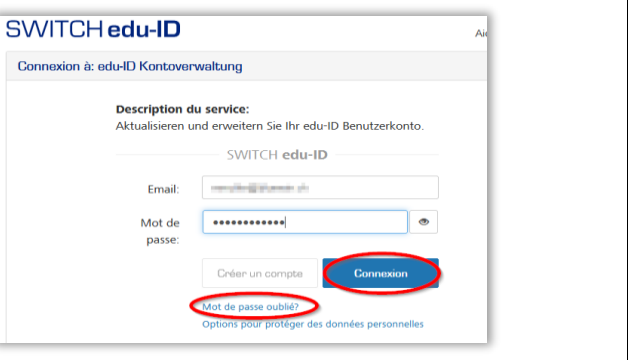

#### G. Se connecter à FReBOOKS

<span id="page-3-2"></span>Aller sur [www.frebooks.ch](http://www.frebooks.ch/) puis choisir la plateforme désirée.

Attention, le login diffère selon la plateforme :

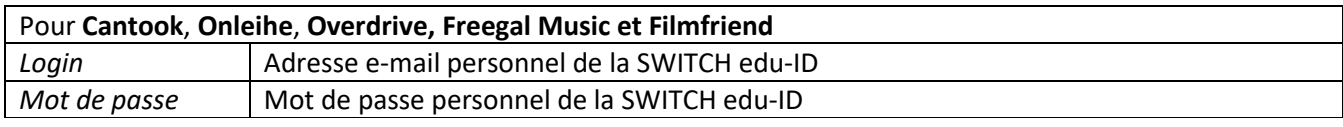

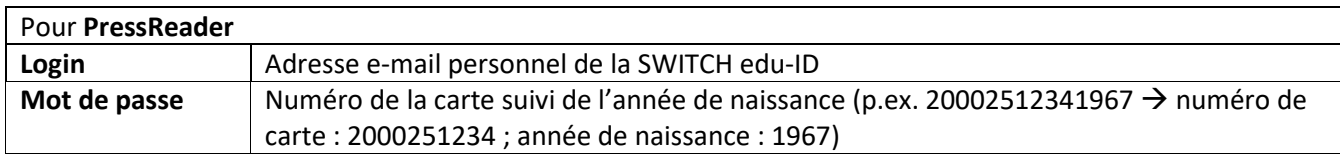

#### <span id="page-3-3"></span>H. Glossaire

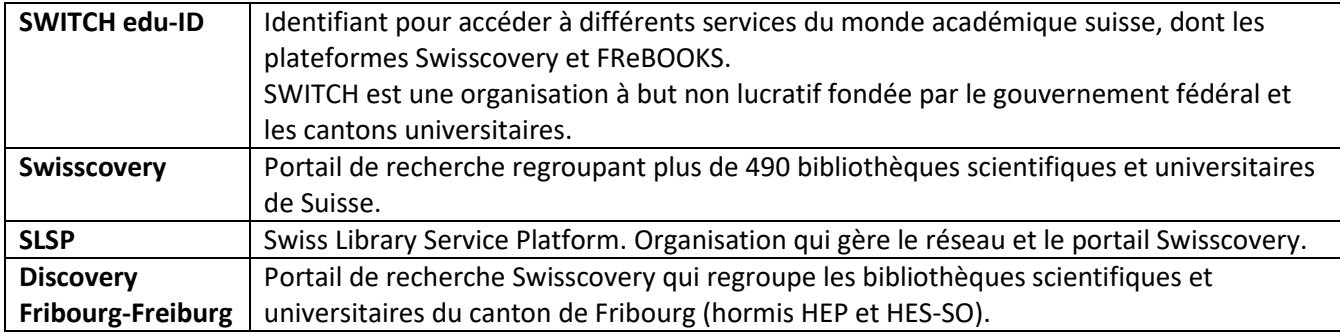